# Activité 4 Photographie – **Filtrage des images avec Python et PIL**

റഭ ര

### **I – Rappels sur les couches**

Image en nuances de gris : 1 couche par pixel (donc 1 octet) Images en couleurs : 3 couches RGB par pixel (donc 3 octets) Images en couleur avec transparence : 4 couches RGBA, A pour Alpha, la transparence.

#### **II – Obtenir des informations sur l'image**

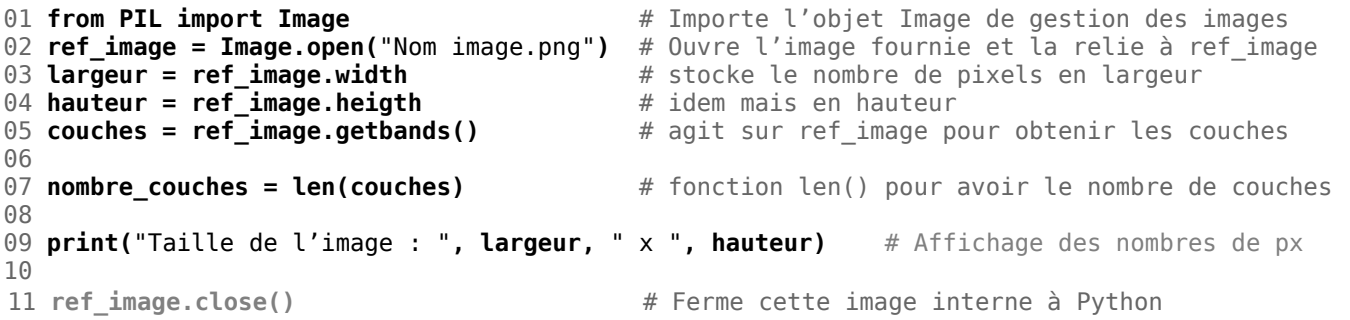

## **III – Obtenir les valeurs RGB d'un pixel : getpixel( coordonnées)**

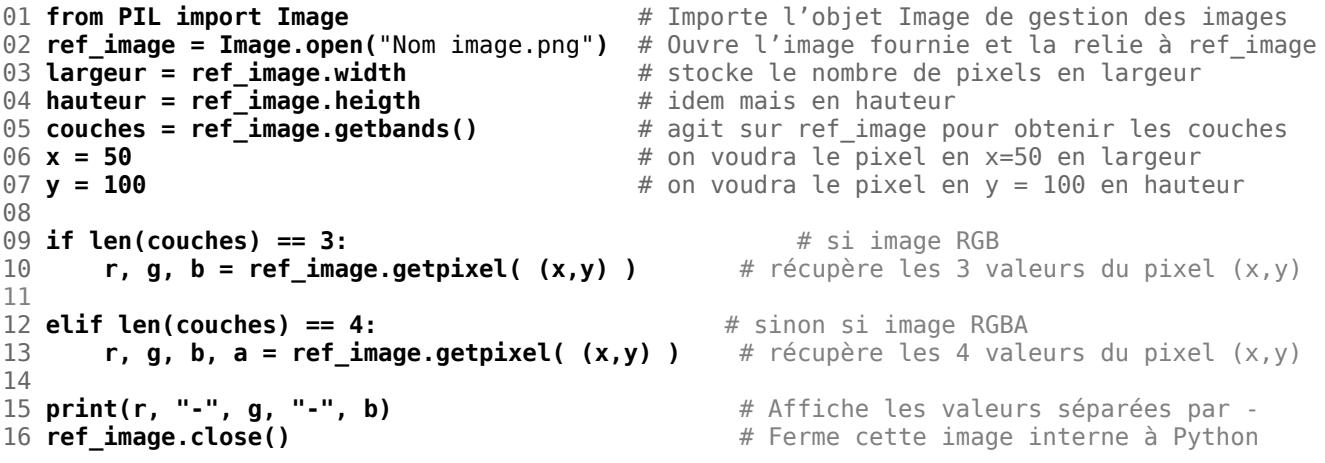

### **IV – Modifier les valeurs RGB d'un pixel : putpixel( coordonnées, nouvelles valeurs)**

Ici, on veut supprimer le rouge d'un pixel en particulier (le (50, 100) )

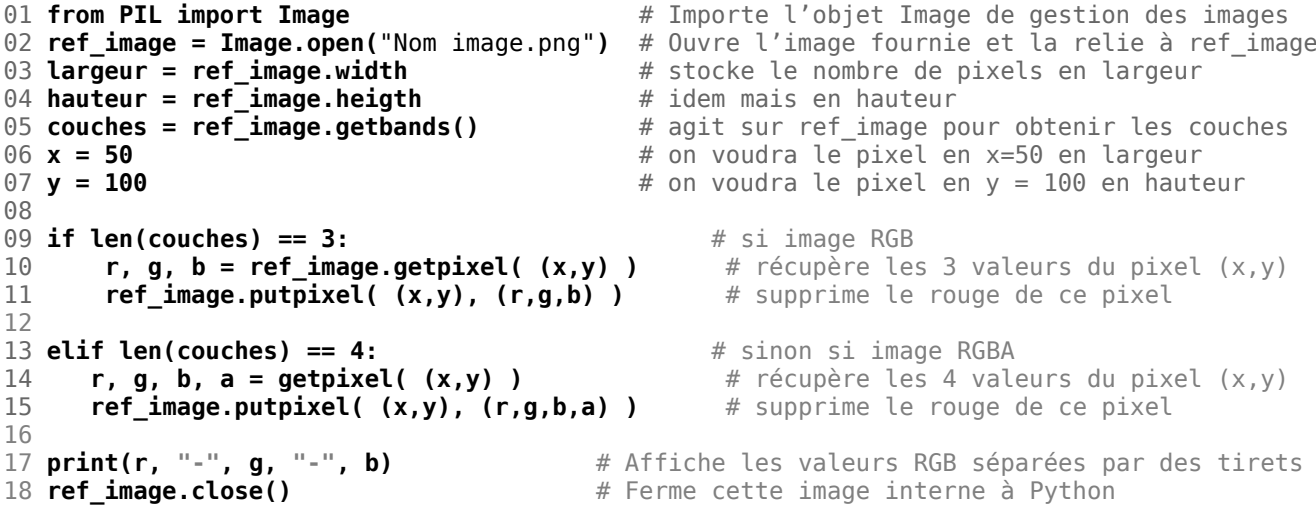

#### **V – Lire et modifier tous les pixels d'une image**

```
01 from PIL import Image # Importe l'objet Image de gestion des images
0203 def filtrage(r, g, b): 
04 return (r, 0, 0) # Exemple de filtre rouge
05
06 ref_image = Image.open("Nom image.png") # Ouvre l'image fournie et la relie à ref_image
                                                    07 largeur = ref_image.width # stocke le nombre de pixels en largeur
08 hauteur = ref_image.heigth<br>09 couches = ref image.getbands()
                                                    # agit sur ref image pour obtenir les couches
10<br>11 for y in range(hauteur):
11 for y in range(hauteur): <br>12 for x in range(largeur): <br># pour chaque colonne x de l'image (du 0 au maximu
                                                    # pour chaque colonne x de l'image (du 0 au maximum)
13
            if len(couches) == 3:<br>
r, g, b = ref_image.getpixel( (x,y) ) # récupère les 3 valeurs en (x,y)
15 r, g, b = ref_image.getpixel( (x,y) ) # récupère les 3 valeurs points en values en values en valeurs en \mathbf{r}, \mathbf{q}, \mathbf{b} = filtre a(r,q,b) + Modifie RGB
                16 r, g, b = filtre_a(r,g,b) # Modifie RGB
17 ref_image.putpixel( (x,y), (r,g,b))
18
19 if len(couches) == 4: # si image RGB<br>20 r, g, b, a = ref image.getpixel((x,y)) # récupère les 3 valeurs en (x,y)
20 r, g, b, a = ref_image.getpixel( (x,y) ) # récupère les 31 r, g, b = filtrer(r, g, b) # Modifie RGB
                r, g, b = filter(r, g, b)22 ref image.putpixel( (x,y), (r,g,b,a) ) # Place nouveau RGBA sur ce pixel
23<br>24 ref image.show()
24 ref_image.show()  # Affiche l'image<br>25 ref_image.save("Nom image.png")  # Sauvegarde sur
                                          25 ref_image.save("Nom image.png") # Sauvegarde sur le disque sous le nom fourni
26 ref_image.close() # Ferme cette image interne à Python
```
Remarque : pourquoi utiliser une fonction d'une seule ligne ? Simplement car de cette façon, elle est réutilisable à la fois pour le cas 3 couches et le cas 4 couches.

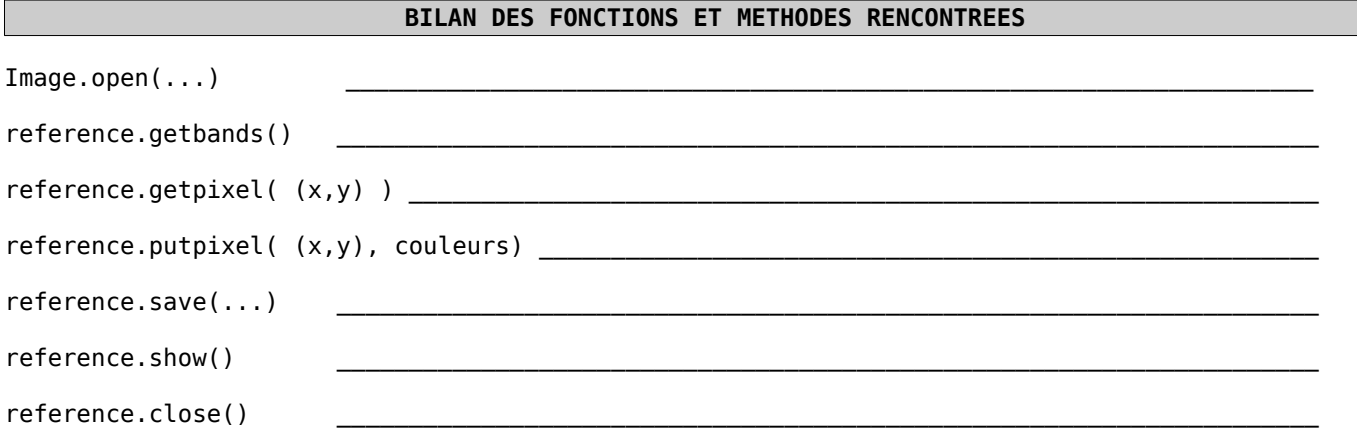